# **How to Access Your Self-Service W-2 Forms**

Starting with 2015 tax year, employees can access a PDF version of their W-2 and Filing Instructions. Each year a district-wide communication will announce the date the self-service W-2s are available.

This Job Aid illustrates how to access the W-2/W-2c Forms. *Note that for the form to display, the browser pop-up blocker must be off.*

## 1. Navigate to *Main Menu > Self Service > Payroll and Compensation > View W-2/W-2c Forms*

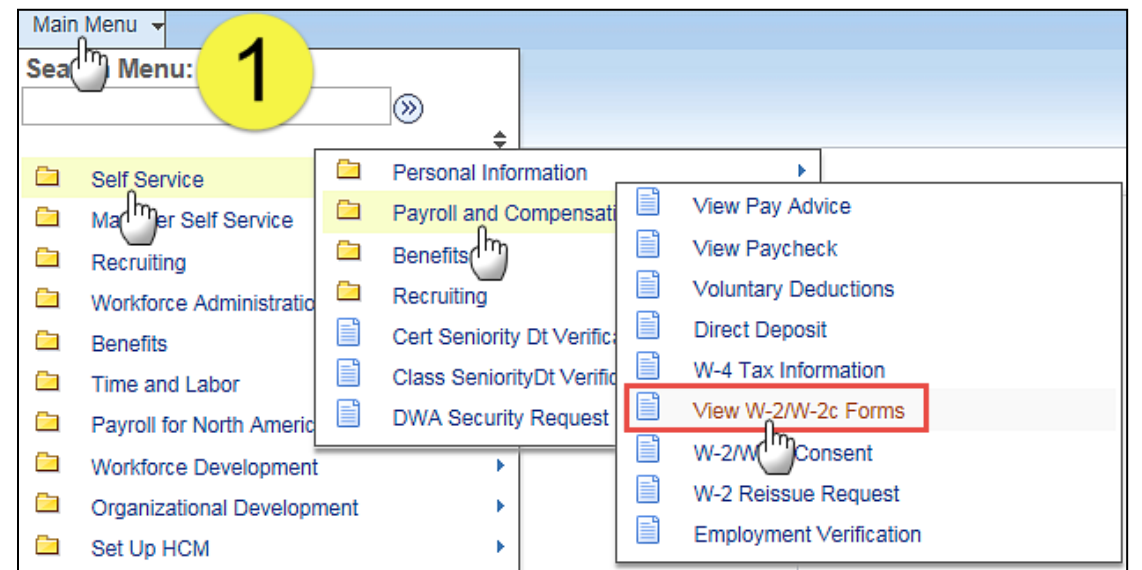

2. To display the W-2, click **Year End Form** for the appropriate tax year.

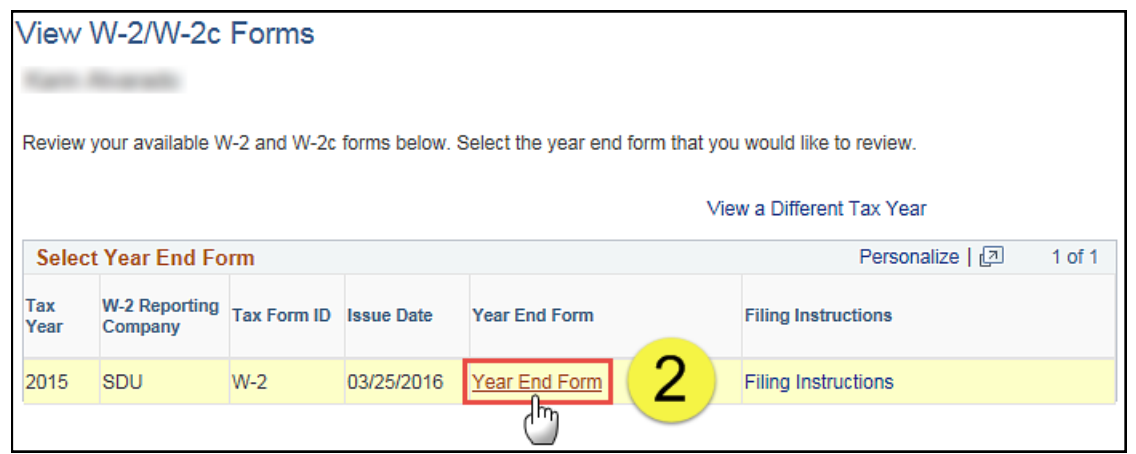

# W-2 Wage and Tax Statement Sample

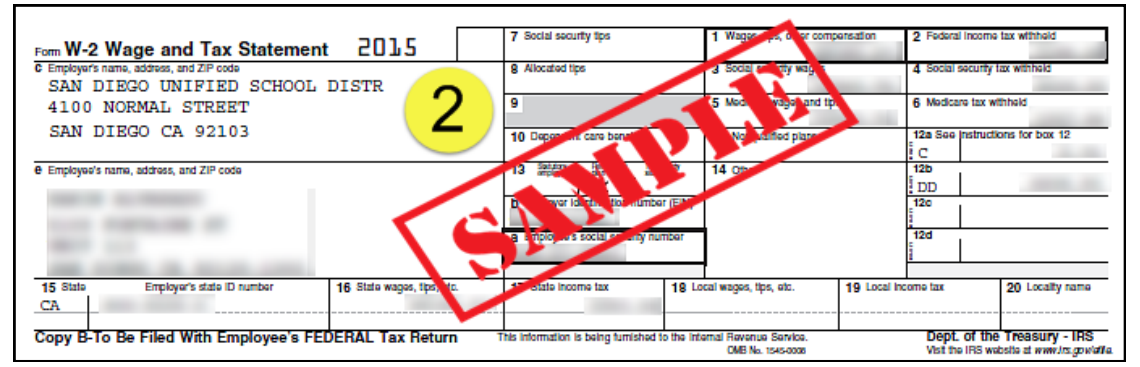

# **PeopleSoft HCM PeopleSoft HCM**

# **How to Access Your Self-Service W-2 Forms**

3. The Filing Instructions provide important information about filing your W-2 Form. To display the filing instructions associated to the W-2, click **Filing Instructions** for the appropriate tax year.

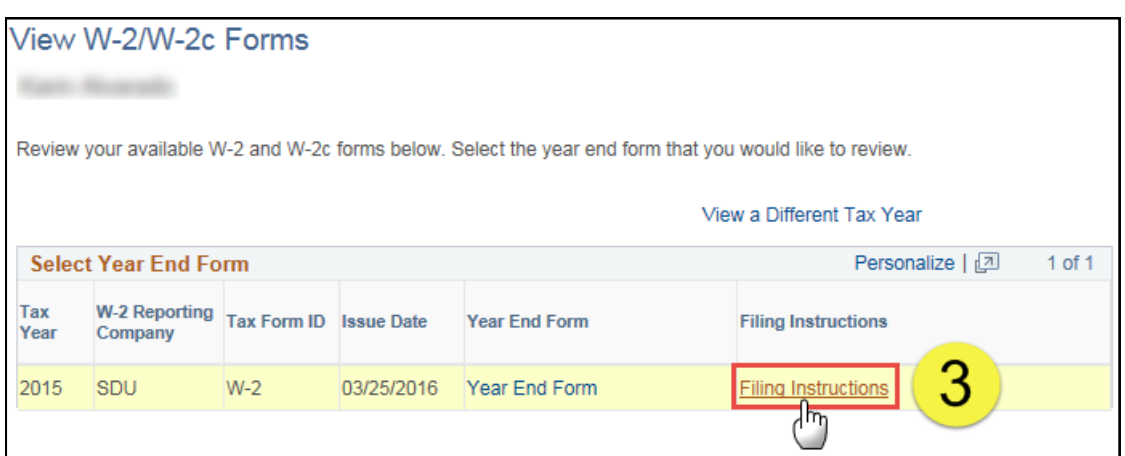

### Filing Instructions Sample

## Notice to Employee<br>
the state to the Form 1040 Instructions to determine if you are required to<br>
De you have to file 2 helds to file a tax return, you may be eligible for a return of the ox 2<br>
return. Even if you are neig **Instructions for Employee** The structure this mount on the wages line of your tax return.<br>But it, Early this mount on the wages line of your tax return.<br>But is, You may be absent this mount on the wage line of your tax return.<br>But is You may be abse ECT that is more than your translation is related to you, but only you then a three than the Cetter of the Cetter and Other Information for Members of the Cettery and religious workers. If you are not subject to social sec The company of the state of the credited by your social security record (used to figure your benefits). The care of the credited by the credited by the credit of the credit of the credit of the credit of the credit of the compare to make with constants who can it is to adjust the product for the proposition determined for negative<br>Best in The amount is (in reported have a first of a first determined by the material of the comparison of the<br> sunted but are not a<br>splays your correct nail Wage Payments, with the Social Security Administration and give you a copy."<br>Boar to: The Iolowing lat explains the codes shown in box 12 You may need this information to complete your tax return. Elective deferrals (codes Www.sconstructury.gov.<br>Cost of employer-sponsored health coverage (if such cost is provided by the employer). The reporting in box 12, using code DD, of the cost of employer-sponsored health coverage is for your informatio mmed to shoot, unemass utaw cook n are imported to your may have allowed an additional determined by the OS 2000 for excitational company and the excitation of the excitation of the excitation of the excitation of the exci (Instructions for Employee continued on the back of Copy C.) Instructions (continued from the back of Copy  $B$ ,  $B$ )<br>Note. It a year follows code 0 through 14, 5, Y, AA, BB, or EE, you made a make-up pension contribution for a prior<br>year(s) when you were in military service. To fig R-Employer contributions to your Archer MSA. Report on Form 8853, Archer MSAs and Long-Term Care Insu<br>Contracts. A—Uncollected social security or RRTA tax on tips. Include this tax on Form 1040. See "Other Taxes" in the Social security or RRTA taxes" in the Social Security of Particle and Society and Social Security of American Secur Second the main structure continues to the contract of the main of the main of the model of the main of the main of the main structure of the main structure of the main standard and montaxable and nontaxable amounts.<br>When –Uncollected Medicare tax on tips. Include this tax on Form 1040. See "Other I axes" in the Form 1040<br>-Traxable cost of group-term life insurance over \$50,000 (included in boxes 1, 3 (up to social security wage<br>59), and 5) 5). See Pub. 525 and insturctions for Schedub D (Form 1040) for reporting requirements.<br>W—Employer contributions (including menutis the employee elected to contribute using a section 125 (caleteria)<br>Plan) to your health sa base), and 5)<br>
D-Elective deferrals to a section 401(k) cash or deferred arrangement. Also includes deferrals under a SIMPLE<br>
relievent a count that is part of a section 401(k) arrangement.<br>
relievent accurate that is par oun-position<br>H—Elective deferrals to a section 501(c)(18)(D) tax-exempt organization plan. See "Adjusted Gross Income" in the<br>Form 1040 instructions for how to deduct. / «Mr•rotevinatable sick pay (information only, not included in boxes 1, 3, or 5)<br>K—20% socials tax on excess golden parachute payments. See "Other Taxes" in the Form 1040 instructions.<br>L—Substantiated employee business

L—Substantiated employee business sepence reimbursements (nontaxable)<br>
M—Uncollected social security or RRTA tax on taxable cost of group-term life insurance over \$50,000 (former<br>
employees only). See "Other Taxes" in the

S-Employee salary reduction contributions under a section 408(p) SIMPLE plan (not included in box 1)

contributions under a tax-acement organization section plan. The mean term and the mean of traditional iBA contributions and a tax is directed, special limits may apply to the amount of traditional iBA contributions you m

**PeopleSoft HCM** PeopleSoft HC

# **How to Access Your Self-Service W-2 Forms**

4. To print either the W-2 or the Filing Instructions, select *File > Print*, **Ctrl+P** or click the printer icon  $\mathbb{F}_{\overline{a}}$  in your browser toolbar.

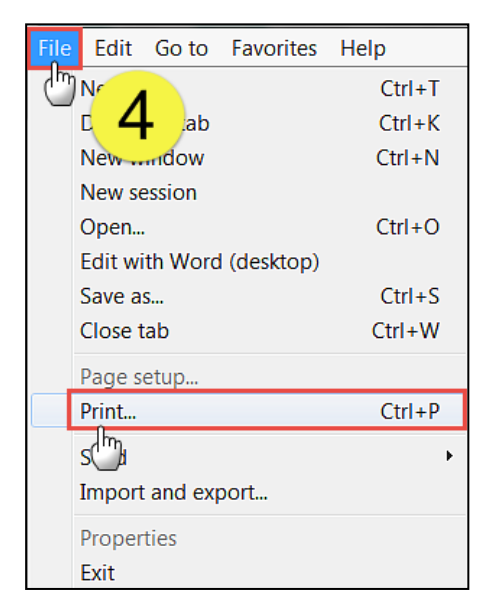

5. In the **Page Size & Handling** section, select the **Fit** radio button. That will scale the form to fit the 8.5 x 11 inch page. Click **Print**.

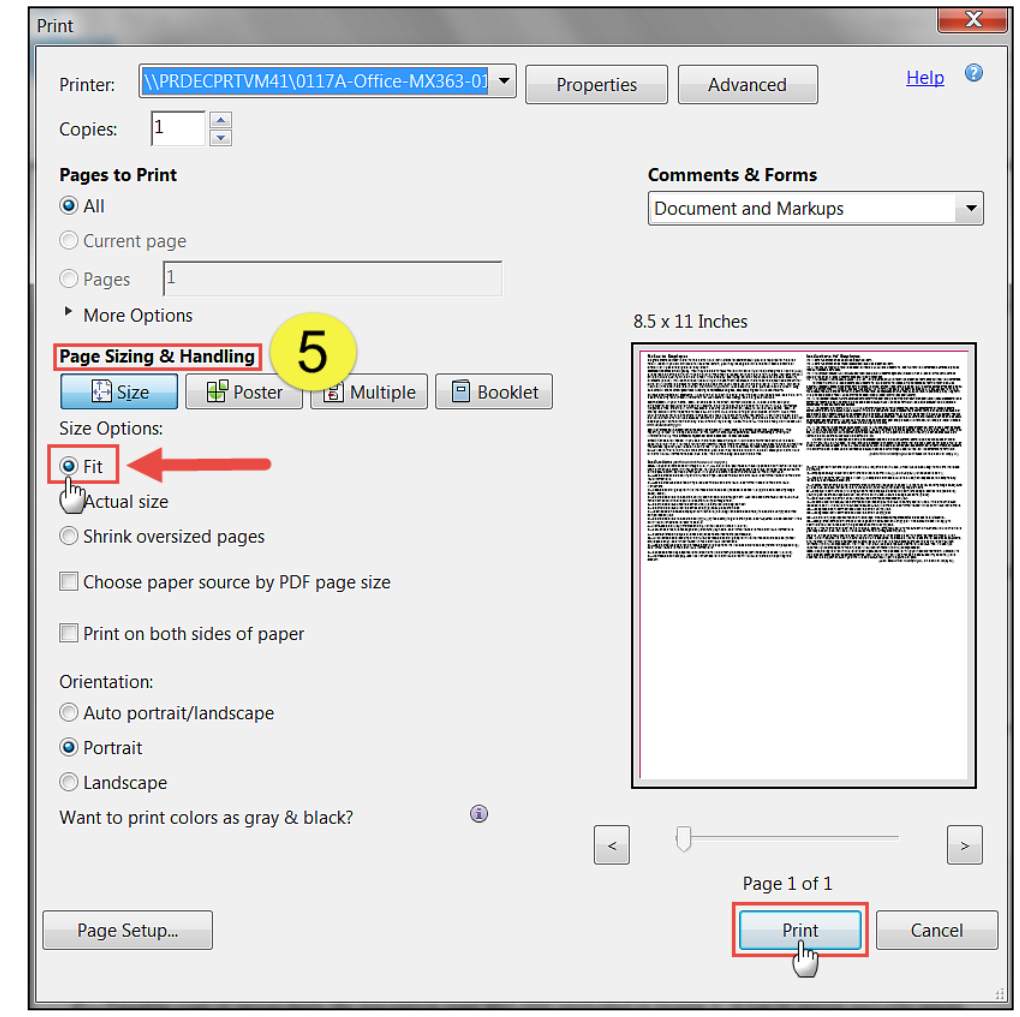

# **PeopleSoft HCM PeopleSoft HCM**